## **Quick Guide**

• Download and install the **StereoMovieViewer.exe** file; Start the softward

| Start the software.                                 |  |
|-----------------------------------------------------|--|
| GctoNus Stereo Viewer                               |  |
| <u>F</u> ile <u>V</u> iew <u>P</u> lay <u>H</u> elp |  |
| 🔁 🕥 🕑 😻 🔀                                           |  |
|                                                     |  |
|                                                     |  |
|                                                     |  |
|                                                     |  |
|                                                     |  |
|                                                     |  |
|                                                     |  |
|                                                     |  |
|                                                     |  |
|                                                     |  |
|                                                     |  |
|                                                     |  |
|                                                     |  |
|                                                     |  |

- Press the **Open** button button to open an movie or a series of photos;
  Select a movie (single selection) or series of photos (folder selection or multiple files selection);

| Popen<br>→  →  →  Te | st Videos          |                                |                  |                  |                    |
|----------------------|--------------------|--------------------------------|------------------|------------------|--------------------|
| Organize 🔻 Ne        | ew folder          |                                |                  |                  | ≡ <b>-</b> 🗍 🔞     |
| 숨 Favorites          | <u>^</u>           | Name                           | Date modified    | Туре             | Size               |
| Nesktop              |                    | RING1-GREEN-h264-low.mp4       | 30.09.2013 11:43 | MP4              | 6 57               |
| \rm Downloads        |                    | 📅 RING1-GREEN-mpeg4-high.mp4   | 01.10.2013 13:19 | MP4              | 26 51              |
| 💝 Dropbox            | E                  | 🛱 RING1-GREEN-mpeg4-low.mp4    | 01.10.2013 13:19 | MP4              | 13 20              |
| 👠 Google Диск        |                    | 📸 RING1-GREEN-mpeg4-medium.mp4 | 01.10.2013 13:19 | MP4              | 24 68              |
| 📃 Recent Places      | ;                  |                                |                  |                  |                    |
| 🥽 Libraries          |                    |                                |                  |                  |                    |
| Documents            |                    |                                |                  |                  |                    |
| 🁌 Music              |                    |                                |                  |                  |                    |
| Pictures             |                    |                                |                  |                  |                    |
| Subversion           |                    |                                |                  |                  |                    |
| 🛃 Videos             |                    |                                |                  |                  |                    |
|                      | -                  | •                              | III              |                  |                    |
|                      | File <u>n</u> ame: | Photo000.jpg                   | -                | All supported Fi | les (*.mov; *.m; 🔻 |
|                      |                    |                                | (                | Open             | Cancel             |

Press the **Open** button;
Select the movie type in the dialog (it only appears if the movie type cannot be selected automatically)

| The requested movie appears, as a resu | t: |
|----------------------------------------|----|
|----------------------------------------|----|

٠

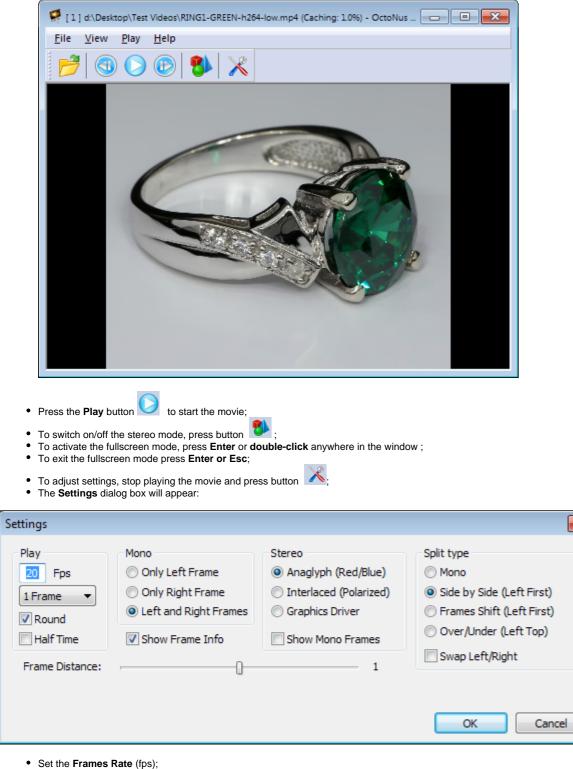

- Check the Round checkbox to loop the movie;
- Select the Stereo Mode:
  - Anaglyph (Red/Blue) for red-blue stereo glasses;
  - Interlaced (Polarized) for interlaced polarized stereo glasses;
  - Graphics Driver for NVIDIA 3D Vision stereo glasses or Smart TV.
- Select the Split Type:

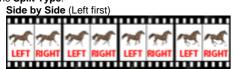

With this split type, the initial frame is split by a vertical line into two images intended for the left and the right eye, respectively. This is a widespread content type.

x

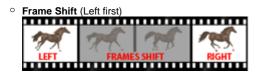

With this split type, the images for the left and the right eye produce a stream of somewhat shifted frames. This split type is suitable for movies with rotating objects.

| • Over / Unde   | r (Left top) |              |        |
|-----------------|--------------|--------------|--------|
| 🔊 LEFT          | 🞢 uft        | M LEFT       | C LIFT |
| <b>PR RIGHT</b> | RIGHT        | <b>RIGHT</b> | RIGHT  |
|                 |              |              |        |

With this split type, the initial frame is split by a horizontal line into two images intended for the left and the right eye, respectively. This is a rare content type.

For comfort stereo viewing: In the Side by Side mode, adjust Frame Distance.

| Settings                                        |                                                                                         |                                                                                                | <b>X</b>                                                                                                    |
|-------------------------------------------------|-----------------------------------------------------------------------------------------|------------------------------------------------------------------------------------------------|----------------------------------------------------------------------------------------------------|
| Play<br>20 Fps<br>1 Frame<br>Round<br>Half Time | Mono<br>Only Left Frame<br>Only Right Frame<br>Left and Right Frames<br>Show Frame Info | Stereo<br>Anaglyph (Red/Blue)<br>Interlaced (Polarized)<br>Graphics Driver<br>Show Mono Frames | Split type<br>Mono<br>Side by Side (Left First)<br>Frames Shift (Left First)<br>Over/Under (Left Top)<br>Swap Left/Right |
| Frame Distance:                                 | ,Q                                                                                      | 1                                                                                              | OK Cancel                                                                                                    |

In the Frame Shift mode, adjust Frame Distance and Frame Shift:

| Play            | Mono                  | Stereo                 | Split type                |
|-----------------|-----------------------|------------------------|---------------------------|
| 20 Fps          | Only Left Frame       | Anaglyph (Red/Blue)    | Mono                      |
| 1 Frame  Round  | Only Right Frame      | Interlaced (Polarized) | Side by Side (Left First) |
| Half Time       | Left and Right Frames | Graphics Driver        | Frames Shift (Left First) |
| Frame Distance: | Show Frame Info       | Show Mono Frames       | Over/Under (Left Top)     |
| Frame Shift:    | ,ū                    |                        | 1                         |

Note. To change the parameter values, use the mouse or the left and the right arrow keys of the keyboard.